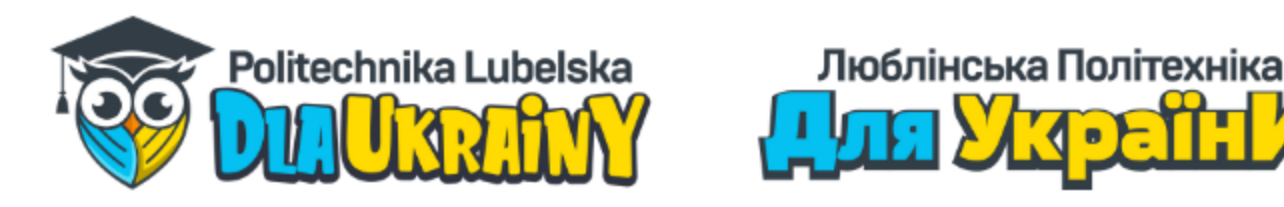

# **Комп'ютерне програмування** доктор інж. Лукаш Собашек

**Люблін, 25.03.2022 р.**

**Люблінська Політехніка для України:** *Комп'ютерне програмування*

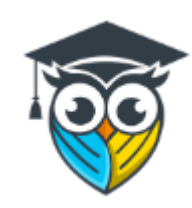

## **Що зробити, щоб комп'ютер робив те, що ми хочемо?**

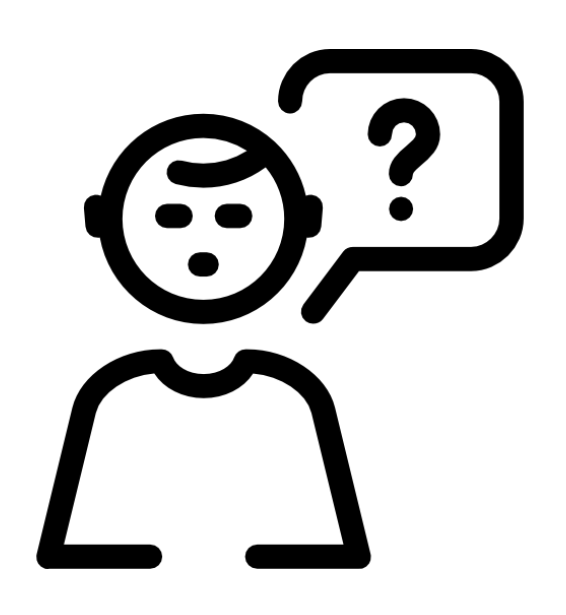

#### **Головне питання…**

**Люблінська Політехніка для України:** *Комп'ютерне програмування*

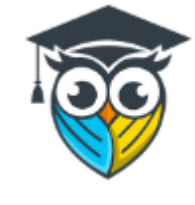

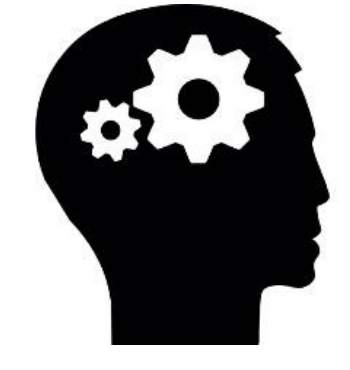

#### **ІДЕЯ ЛЮДСЬКА**

#### **РОБОТА КОМП'ЮТЕРА**

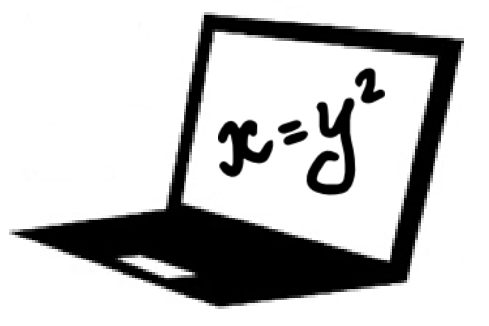

**Люблінська Політехніка для України:** *Комп'ютерне програмування*

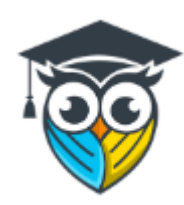

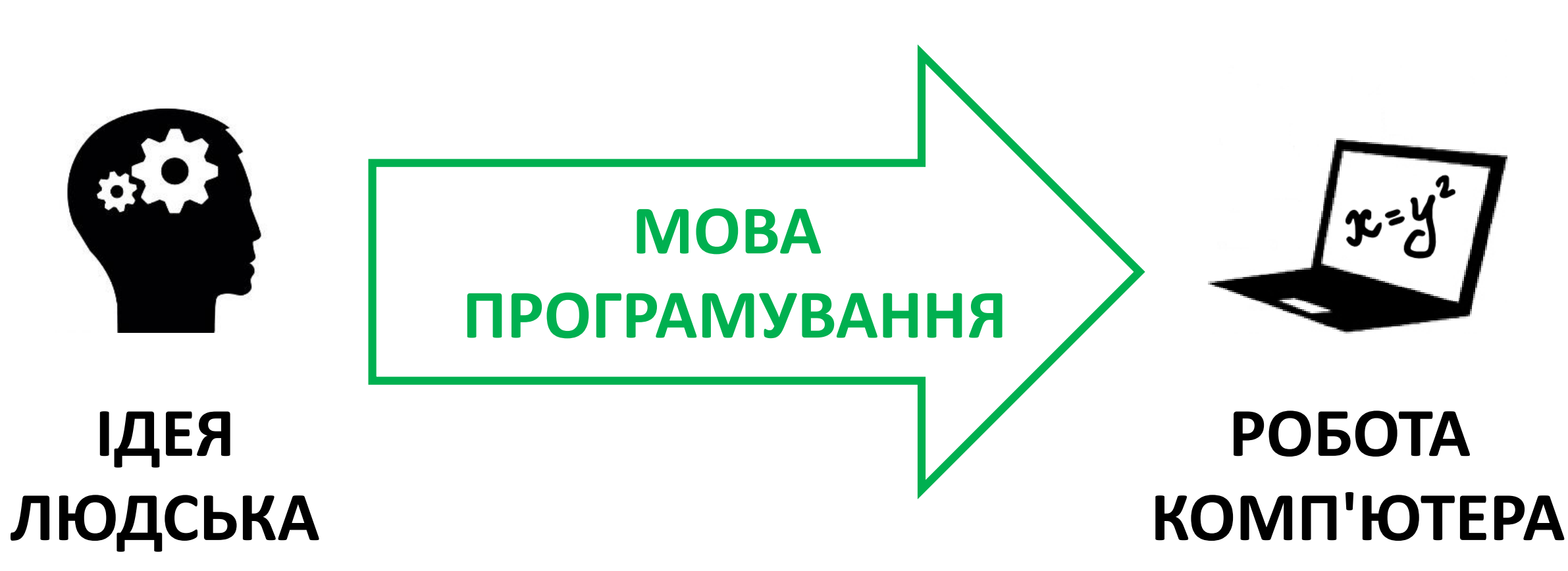

**Visual Basic Люблінська Політехніка для України:** *Комп'ютерне програмування*

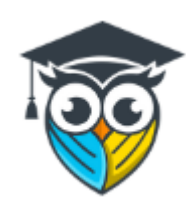

### **Вступ до середовища Visual Studio**

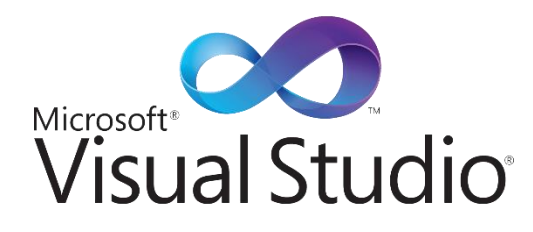

#### **Visual Basic Люблінська Політехніка для України:**

*Комп'ютерне програмування*

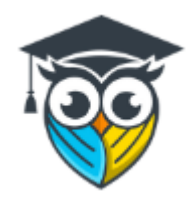

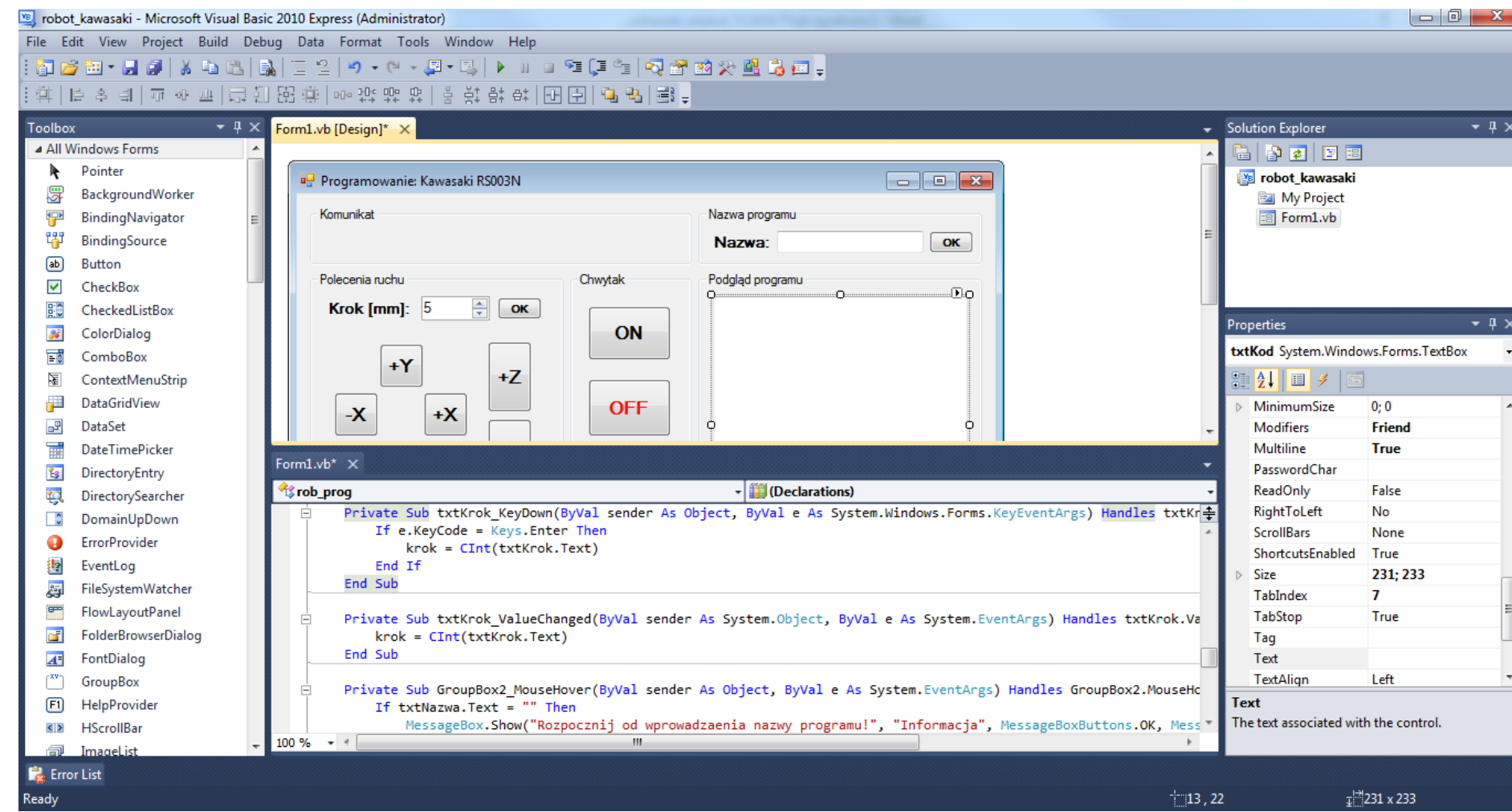

**Люблінська Політехніка для України: Програмування** *Комп'ютерне програмування*

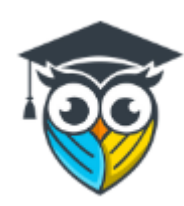

#### **Завдання**

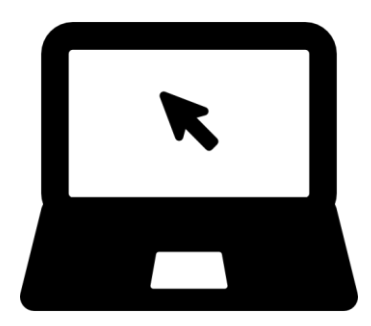

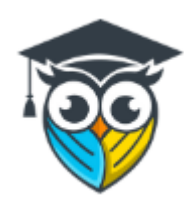

#### **Завдання 1:**

Додайте до свого проекту:

- 4 елементи «Button»
- 1 елемент типу «PictureBox»
- 1 елемент типу «TextBox»
- 2 елементи типу «CheckBox»

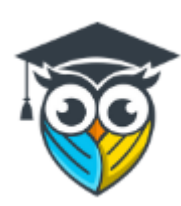

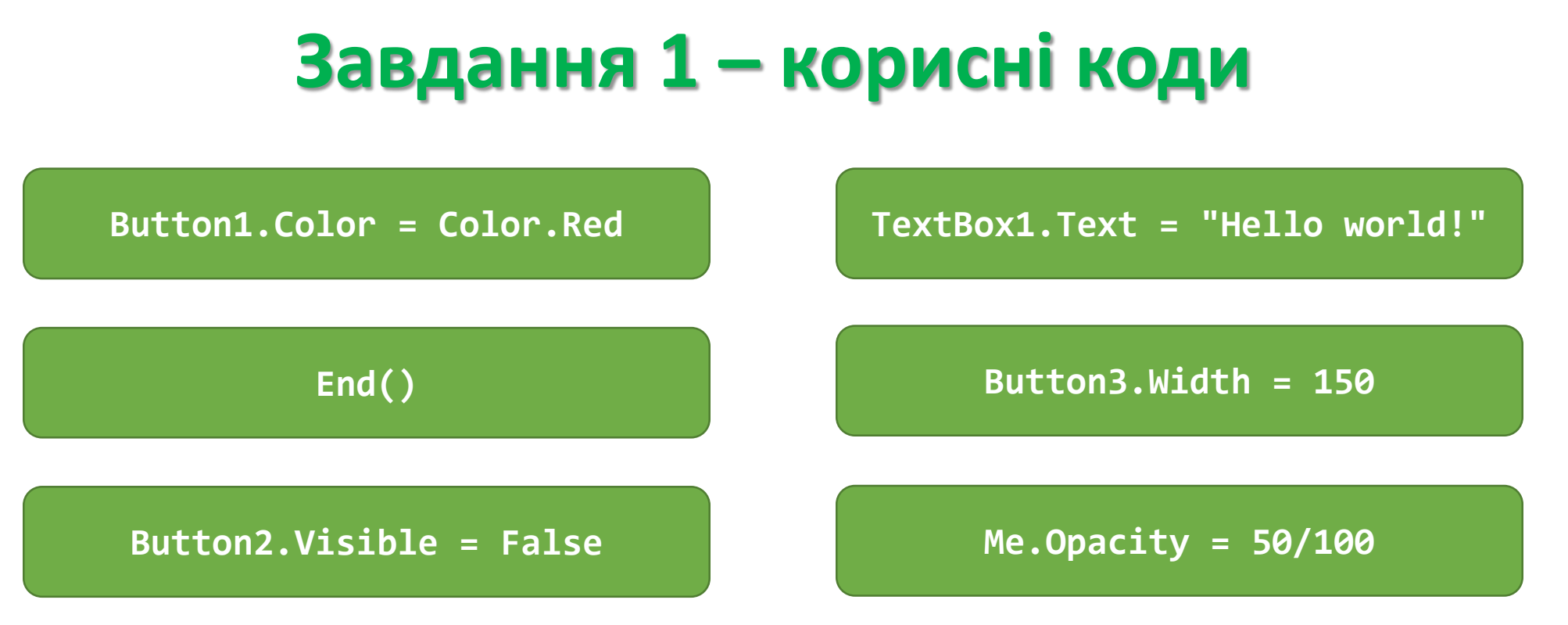

**PictureBox1.ImageLocation = "http://itsi.pollub.pl/sobaszek/PLdlaUA/kwiaty.jpg"**

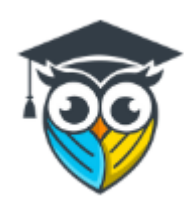

#### **Завдання 2:**

Додайте до проекту 3 вікна «PictureBox» та 3 елементи «Button».

#### Після вибору елементи «Button» у вікнах мають з'явитися відповідні тварини: риба, слон і собака.

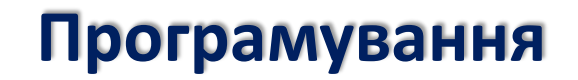

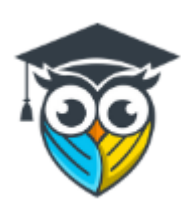

#### **Завдання 2 – корисні коди**

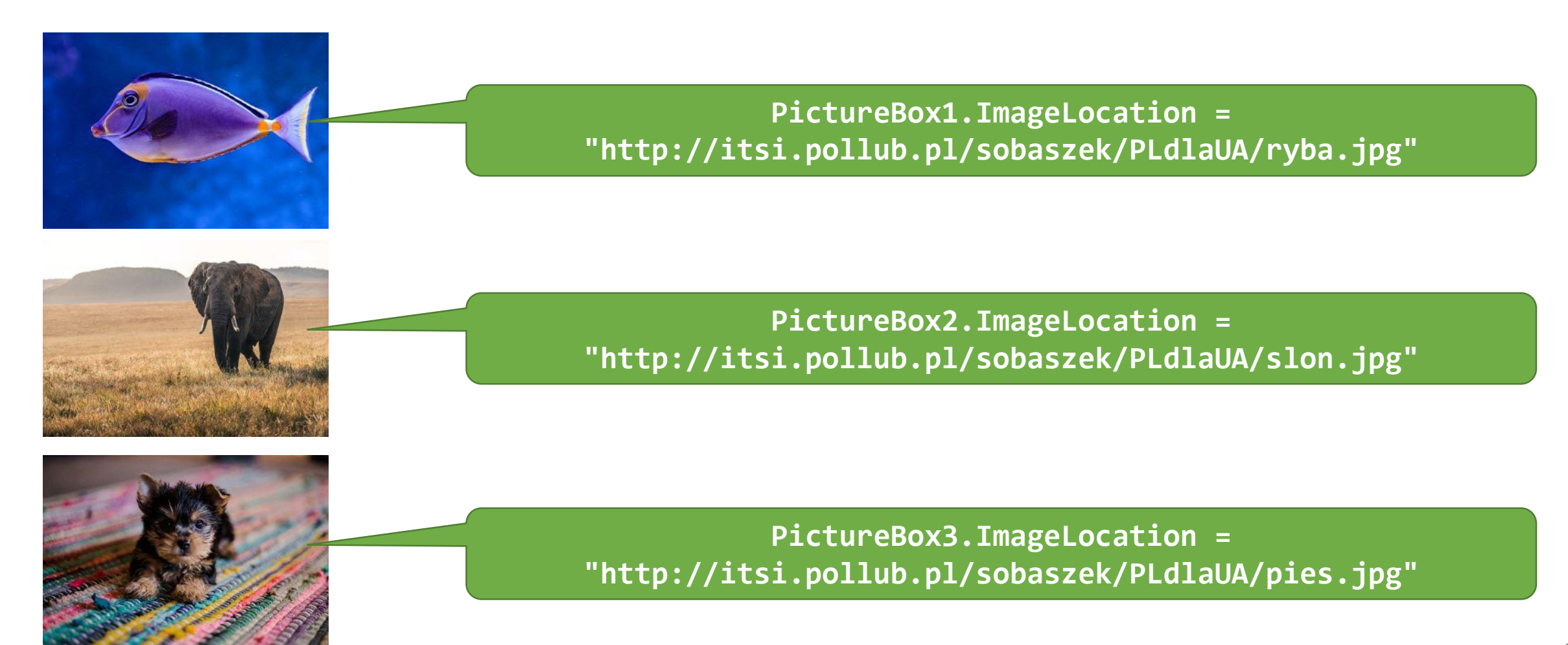

**Люблінська Політехніка для України: Програмування** *Комп'ютерне програмування*

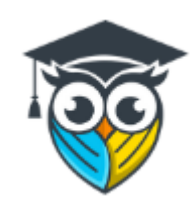

### **Завдання 3:**

## Створіть програму, яка, вибравши відповідний елемент типу «Button», змінить

кольори.

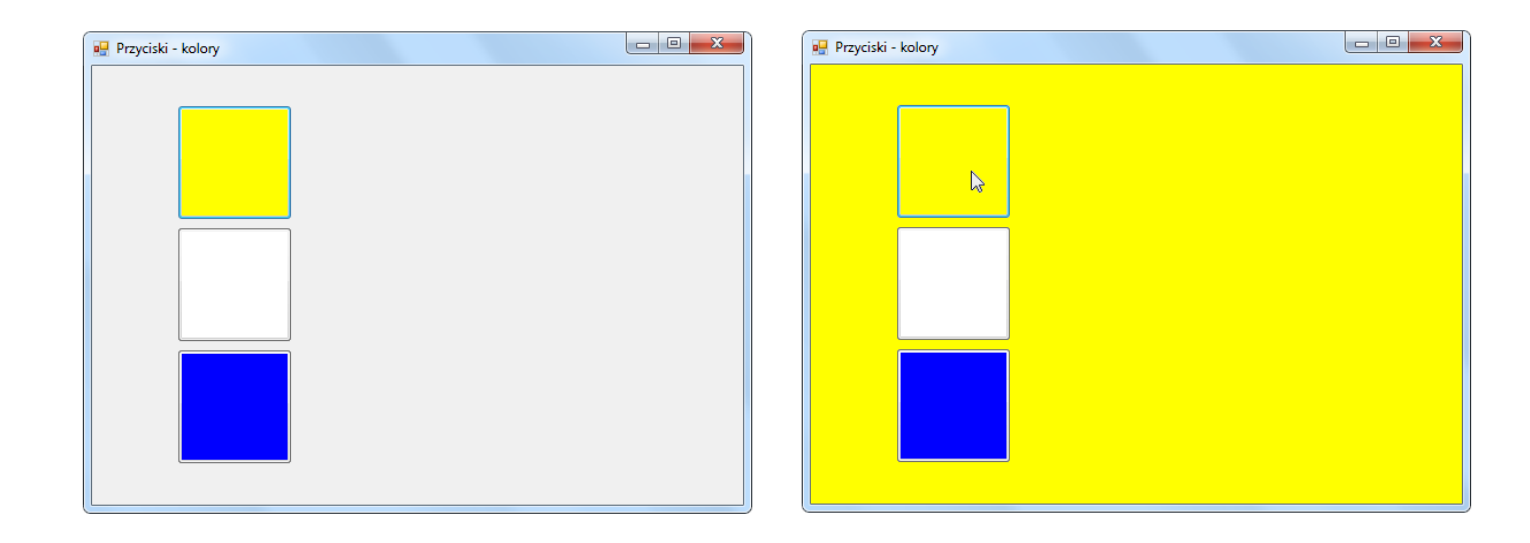

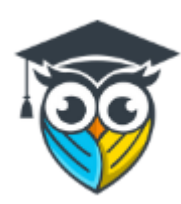

#### **Завдання 3 – підказка**

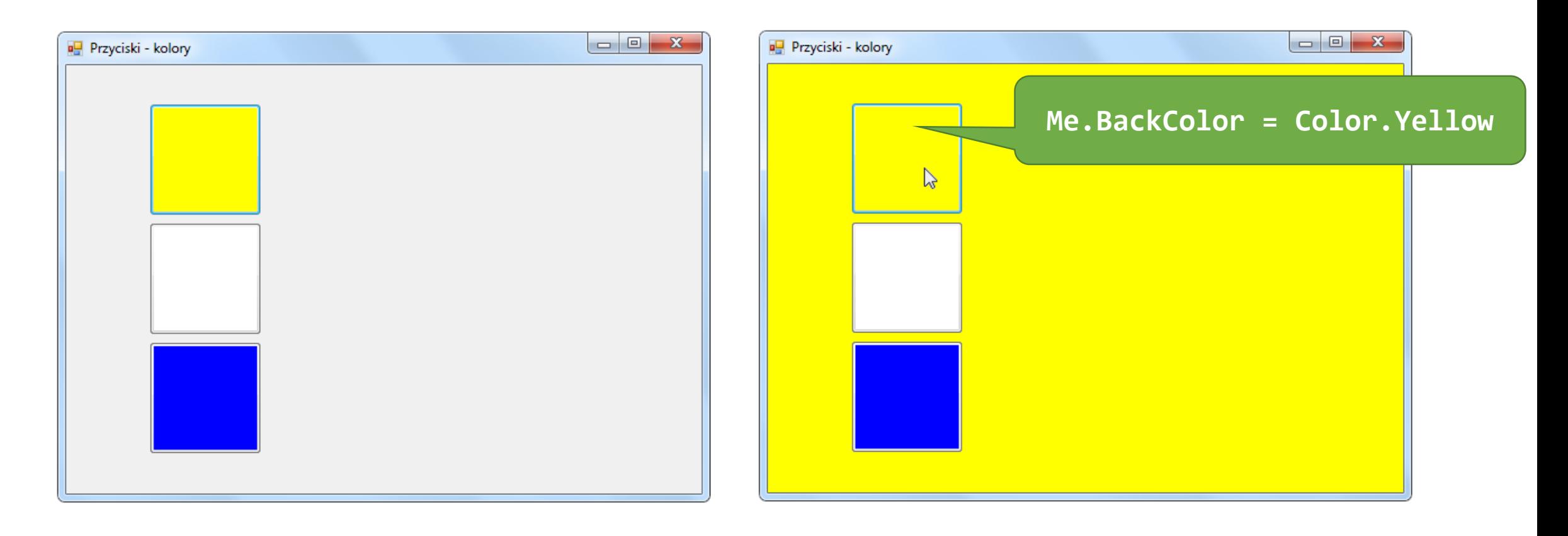

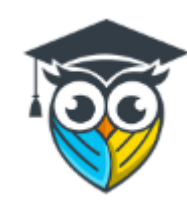

### **Завдання 4 – весела програма**

#### Створіть нову програму та додайте до неї елементи «Кнопка».

Введіть код під ним:

**Button1.Location = New Point((Rnd()\*100), (Rnd()\*100))**

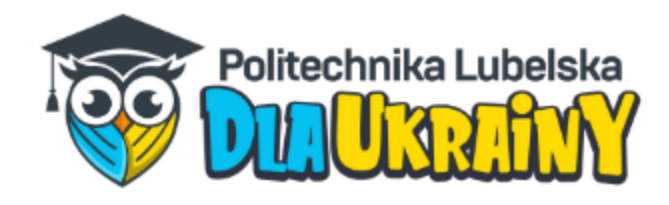

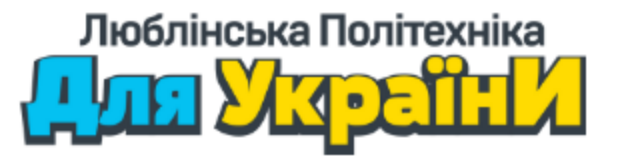

## **Дякую!**

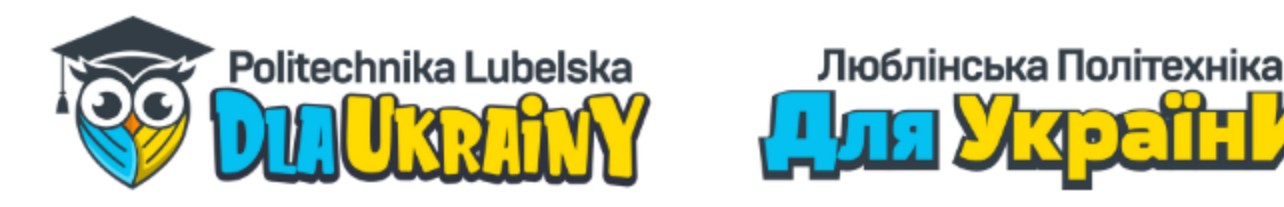

# **Комп'ютерне програмування** доктор інж. Лукаш Собашек

<sup>16</sup> **Люблін, 25.03.2022 р.**